# Aula Prática de ESD(www.cin.ufpe.br/~acm/esd)

Usando FDR e ProbeSidney Nogueira (scn@cin.ufpe.br)

### Roteiro

- FDR e Probe
- Rodando ferramentas
- Exemplos e dicas de uso

# FDR e Probe

- FDR (Failures Divergence Refinement)
	- –Verificador de modelos de CSP
	- Verifica em um processo a presença de
		- deadlock
		- livelock
		- não determinismo
	- –– Verifica refinamentos entre processos (traces, falhas e falhas e divergencias)
- Probe
	- –Navegador de processos CSP
	- Permite o usuário simular o sistema e ver a progressão da especificação

#### Antes de rodar

- Baixar de www.cin.ufpe.br/~scn/esd/
	- –roteiro\_aula\_pratica.pptx (este arquivo)
	- and the state of the state - sample1.csp
	- putty.exe
	- and the state of the state — probe (executável para linux)
- Ter Xming instalado
- Ter permissão para logar no sevidor altinho.cin.ufpe.br (linux)

## Rodando FDR

- FDR (Failures Divergence Refinement)
	- –— Executar Xming
	- –- Executar e configurar putty
		- adicionar altinho.cin.ufpe.br no campo servidor
		- marcar SSH -> forward the X11
		- salvar configuração para não ter que repetir os 2 passos anteriores
	- Logar em altinho.cin.ufpe.br
		- Usuario/senha do windows
		- Depois de logar chamar comando "fdr2 &"
		- Verificar se o diretório remote está mapeado para sua conta (drive h: )
	- –Para usar de casa é preciso estar na VPN

## Tela do FDR

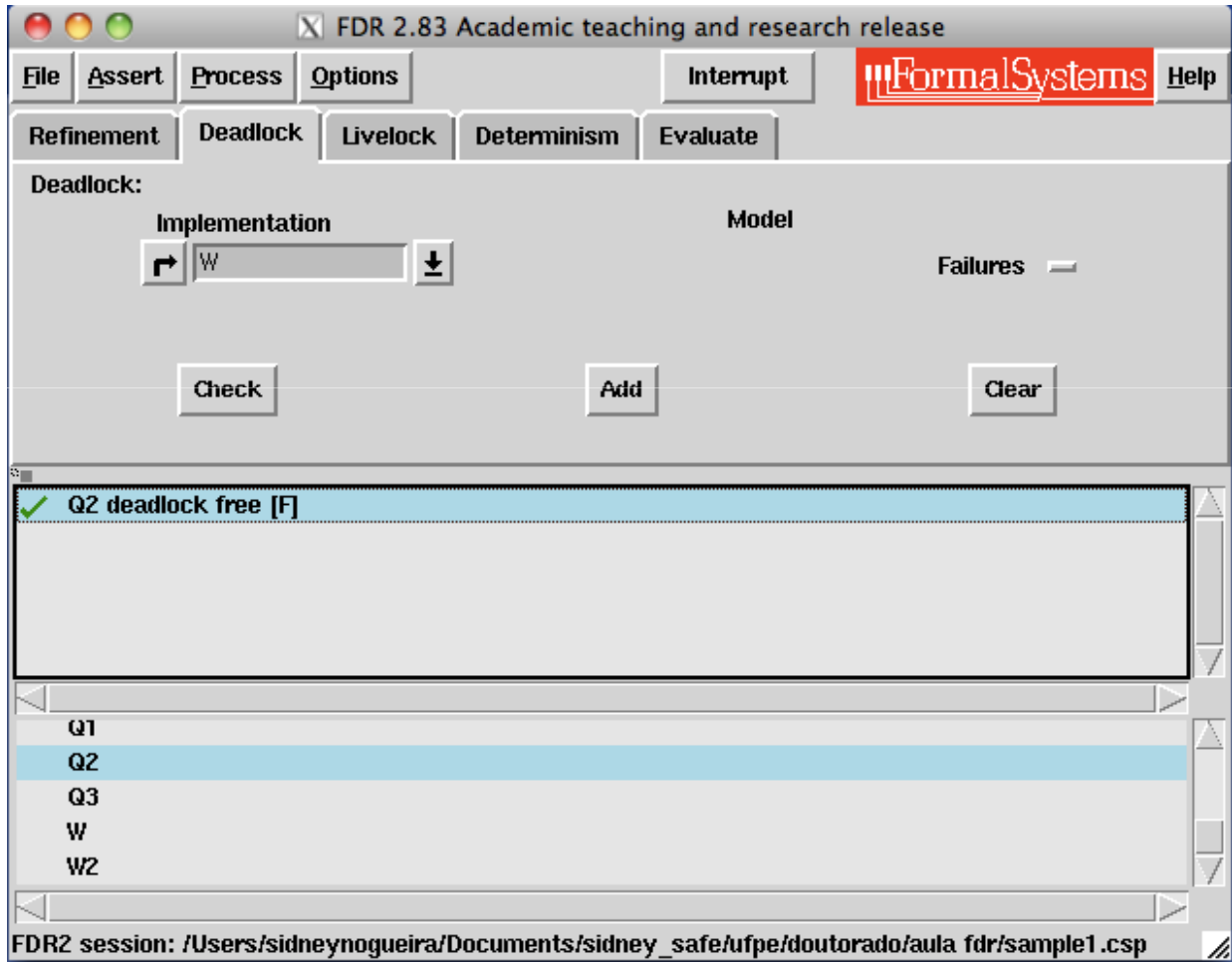

### Rodando Probe

- Probe
	- – copiar o arquivo excutável (probe) da sua conta para o local em altinho. Considere dir o diretório em h: onde foi baixado o arquivo
		- cp ˜/remote/dir/probe .
	- –chamar pela linha de comando './probe &'
	- and the state of the state — diferente de FDR, tem versão para windows

### Tela de Probe

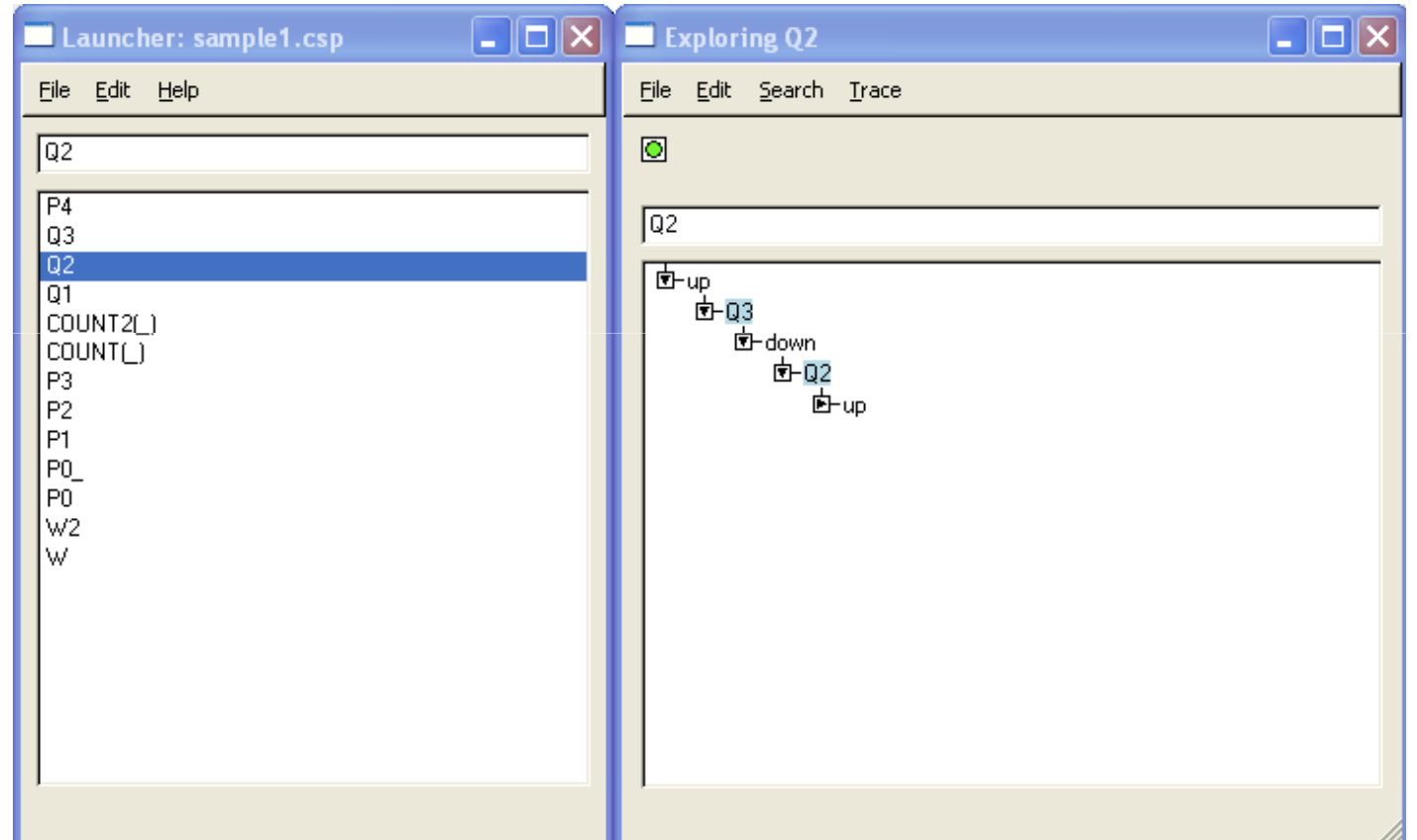

### Basico da interface de FDR

- File (Load, Reload)
- Lista de verificações (assertions)
- Lista de processos do arquivo carregado
- Janela de Mensagens
	- and the state of the state Mostrar: Options -> Show status
	- and the state of the state Detalhes da janela: Messages -> ...

## Deadlock, deterministic, evaluate

- Processo W2
	- and the state of the state — Especificao de canal restrita
	- and the state of the state Verificar deadlock
		- Contra exemplos
	- and the state of the state — Expandir com Probe
	- – $-$  Evaluate  $\{|\ch|\}$
- Processo W
	- –— Canal do tipo inteiro
	- –Falha ao rodar no FDR (cardinalidade infinita)

#### Deadlock de Stop vs deadlock de Skip

- Processos P0 e P0\_
	- – Incluindo assert no .csp
		- Ex: assert P0 :[deadlock free [F]]
	- and the state of the state Diferenciando SKIP de STOP na verificação de deadlock de P0 e P0\_
		- Evento tick

### Processo parametrizado

- COUNT(n)
	- –— Problema ao verificar no FDR
		- Expansão ilimitada
	- and the state of the state — Probe permite expandir por demanda
- COUNT2(n)
	- – $-$  Ok para FDR e Probe
	- and the state of the state — Limites superiores e inferiores

#### Busca no Probe

- Processo ATM1
	- –— Navegar no Probe
	- and the state of the state Buscar evento no probe (search -> Event)
	- –— Comando print, exs
		- print { PIN.c | c <- CARD, c > 3, c < 7})
		- print member(100, WA)
		- print head(<1,2>)

### Analisando determinismo

- Processos P1, P2 e P3
	- – Analisar determinismo com FDR
		- Ex: assert P1 :[ deterministic [FD] ]
	- and the state of the state Em que ponto P2 é não determinístico? e P3? Porque?
		- Use o probe para debugar

#### Comparando processos

- Em FDR é possível analisar se um processo P equivale a Q se as verificações que seguem são verdadeiras
	- –assert P [FD= Q
	- assert Q [FD=P
- Se alguma delas falha os processos não são equivalentes
- Próximas aulas será explicado o significado destas expressões, e como analisar as diferenças (quando houverem)

### Exemplos de Comparação

• Q1 é igual a Q2?

–— Confirmar com FDR

- P4 é igual a P1?
	- –Dica: lei algebrica P [] P = P
	- and the state of the state — Confirmar com FDR

# Typechecker

- FDR e Probe só encontram problemas nos tipos quando expandindo processos
- Typechecker detecta problemas de tipos varrendo estaticamente a especificação
	- and the state of the state a mensagem de erro é mais completa
- Disponível em <u>www.fsel.com</u>
	- Roda nela linha de comando — Roda pela linha de comando
		- ex: 'checker sample1.csp'